#### **Sisukord**

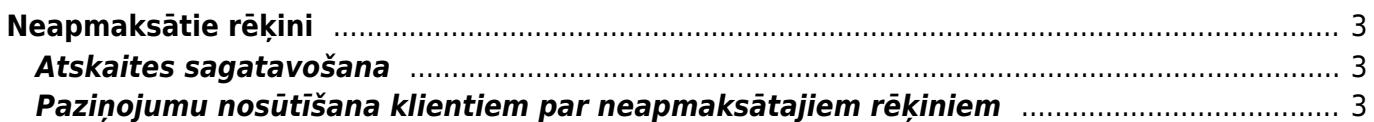

# <span id="page-2-0"></span>**Neapmaksātie rēķini**

Neapmaksātie rēķini ir atskaite par **šobrīd** pilnīgi un daļēji neapmaksātajiem klientu rēķiniem. Izmantojot šo atskaiti, var:

- [iegūt informāciju par šobrīd pilnīgi un daļēji neapmaksātiem klientu rēķiniem;](#page-2-3)
- [nosūtīt klientiem paziņojumus par neapmaksātajiem rēķiniem.](#page--1-0)

 Atskaitē tiek ņemti vērā dati no realizācijas rēķiniem un ienākošajiem maksājumiem. Dokumentu grāmatojumos veiktās izmaiņas un atsevišķi izveidoti grāmatojumi netiek ņemti vērā.

## <span id="page-2-3"></span><span id="page-2-1"></span>**Atskaites sagatavošana**

Lai sagatavotu atskaiti par klientu neapmaksātajiem rēķiniem:

1) No galvenās izvēlnes jādodas uz kolonnu PĀRDOŠANA → ATSKAITES → Neapmaksātie rēķini

Tad tiks atvērta atskaite Neapmaksātie rēķini.

2) Atskaitē jānorāda:

• Laukā **Periods** ir jānorāda periods, ar kuru izrakstītie rēķini jāiekļauj atskaitē.

• Ja atskaite jāsagatavo tikai par neapmaksātajiem rēķiniem, kuru apmaksas termiņš ir pagājis, jāieliek ķeksītis pie **tikai kavētie rēķini**.

• Ja atskaite jāsagatavo nevis par visu klientu, bet par konkrēta klienta neapmaksātajiem rēķiniem, tad laukā **Klienta kods** jānorāda konkrētā klienta kods.

• Pie **Statuss** jānorāda, vai atskaite jāsagatavo par apstiprinātajiem, neapstiprinātajiem vai abu veidu neapmaksātajiem rēķiniem.

• Ja nepieciešams, jānorāda arī citi kritēriji, uz kuriem pamatojoties jāsagatavo atskaite.

3) Jānospiež poga ATSKAITE.

Tad tiks sagatavota atskaite par šobrīd neapmaksātajiem klientu rēķiniem.

 Lai atskaitē rēķinu apmaksas termiņš tiktu parādīts nevis kā dienu skaits, bet kā datums, ir jāuzklikšķina uz atskaites labajā augšējā stūrī esošās āmura ikonas. Tad atvērsies lodziņš, kurā jāieliek ķeksītis pie **rādīt gala termiņu kā datumu** un jānospiež poga Saglabāt. Tad atskaites kolonnā **Līdz datumam** tiks parādīts rēķina apmaksas termiņš.

### <span id="page-2-2"></span>**Paziņojumu nosūtīšana klientiem par neapmaksātajiem**

#### **rēķiniem**

Lai izsūtītu klientiem pazinojumus par neapmaksātajiem rēķiniem:

1) No galvenās izvēlnes jādodas uz kolonnu PĀRDOŠANA → ATSKAITES → Neapmaksātie rēķini

Tad tiks atvērta atskaite Neapmaksātie rēķini.

- 2) Atskaitē noteikti jānorāda:
- **Periods**, ar kuru ir izrakstīti rēķini.

• Ja paziņojumi jāsūta tikai par tiem rēķiniem, kuru apmaksas termiņš ir pagājis, tad jāieliek ķeksītis pie **tikai kavētie rēķini**.

- Pie **Kārtot pēc** jānorāda izvēles iespēja **Klienta kods**.
- Pie **Summa** jānorāda izvēles iespēja **Klienti**.

• Pie **Statuss** jānorāda, vai paziņojumi jāsūta par iegrāmatotajiem, neiegrāmatotajiem vai abu veidu rēķiniem.

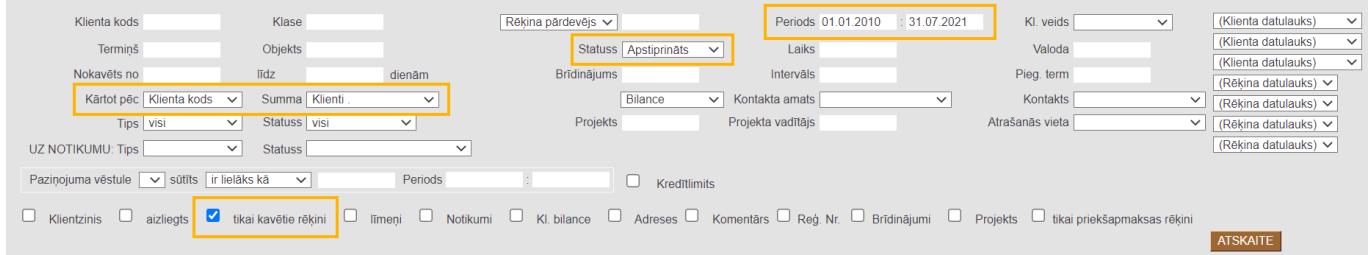

#### 3) Jānospiež poga Atskaite.

4) Jāieliek ķeksīši pie tiem klientiem, kuriem jāsūta paziņojumi.

- 5) Atkal jānospiež poga Atskaite.
- 6) Pēc tam:
- Lai apskatītu pazinojumu priekšskatījumu, jāizvēlas izdrukas forma un jānospiež poga Drukāt.

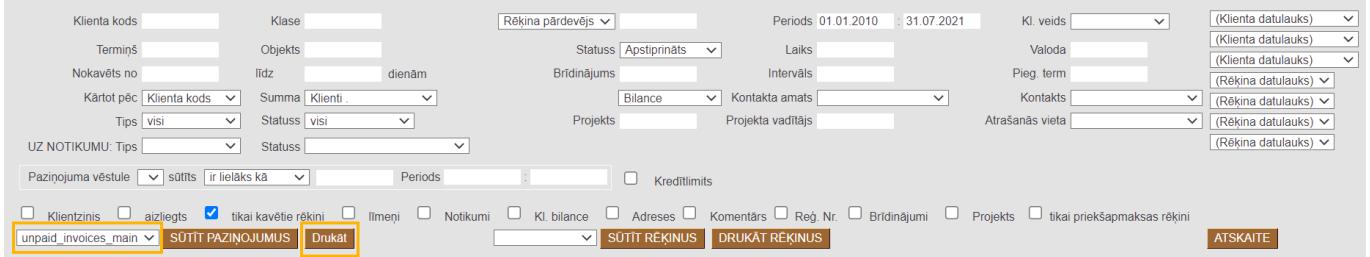

[• Lai izsūtītu klientiem paziņojumus, no izvēlnes lodziņa jāizvēlas nepieciešamā izdrukas forma un](https://wiki.directo.ee/_media/lv/neapmaksatie_rekini_sutit_pazinojumus_ok.png) [jānospiež poga](https://wiki.directo.ee/_media/lv/neapmaksatie_rekini_sutit_pazinojumus_ok.png) SŪTĪT PAZIŅOJUMUS.

7) Tad parādīsies uznirstošais logs, kurā jānospiež poga **OK**.

#### Vai sūtīt paziņojumus klientiem uz e-pastu?

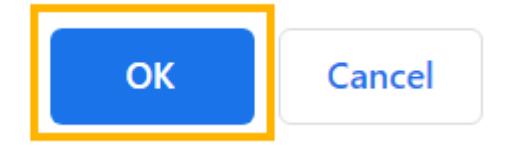

 Ja uznirstošais logs neparādās, lūdzu, pārliecinieties, vai pārlūkprogramma nebloķē uznirstošos logus.

8) Pēc tam parādīsies logs, kurā jānorāda, kāds e-pasta temats jeb subject jāpiešķir paziņojumiem un pēc tam jānospiež poga **OK**.

 Lielākajā daļā paziņojumu izdruku ir iekodēts temats, un, pat ja šajā laukā tiek norādīts kāds cits teksts, tad pazinojumi tiek nosūtīti ar to tematu, kurš ir iekodēts izdrukā.

9) Pēc tam logā, kurš atvērsies,

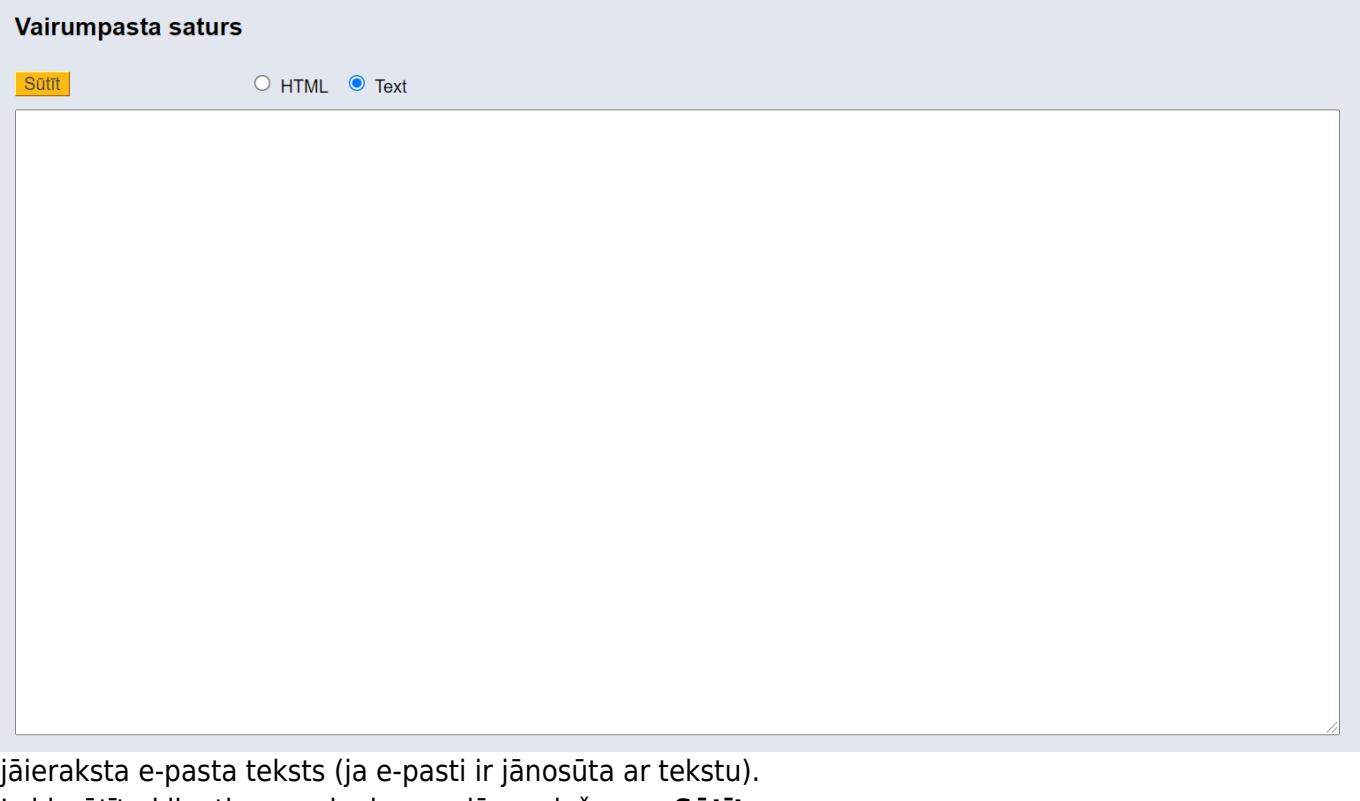

Lai izsūtītu klientiem paziņojumus, jānospiež poga **Sūtīt**.

10) Kad paziņojumi būs izsūtīti, atvērsies jauns logs, kurā bus norādīti e-pasti, uz kuriem izsūtīti paziņojumi, teksts Nosūtīts pie katra e-pasta un pašā apakšā - teksts Darīts. Kamēr nav parādījies teksts Darīts, logu nevajag aizvērt.

From: <https://wiki.directo.ee/> - **Directo Help**

Permanent link: **[https://wiki.directo.ee/lv/mr\\_aru\\_arved\\_maksmata](https://wiki.directo.ee/lv/mr_aru_arved_maksmata)**

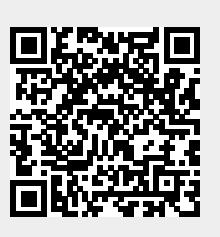

Last update: **2024/08/05 16:44**